# **Содержание**

**Введение Предварительные условия** Используемые компоненты Условные обозначения **Описание проблемы Решение** Проверка

### **Введение**

В настоящем документе описаны методы устранения сбоев приложения Cisco Unified Communications Manager 7.x., связанных с сообщением об ошибке: CiscoIPPhoneError Number.

### **Предварительные условия**

#### **Используемые компоненты**

Сведения, содержащиеся в данном документе, относятся к приложению Cisco Unified Communications Manager 7.x.

Сведения для данного документа были получены на тестовом оборудовании в специально созданных лабораторных условиях. При написании данного документа использовались только устройства с "пустой" (стандартной) конфигурацией. При работе с реально функционирующей сетью необходимо полностью осознавать возможные результаты использования всех команд.

#### **Условные обозначения**

Дополнительные сведения об условных обозначениях в документах приведены в статье Условные обозначения технических терминов Cisco.

## **Описание проблемы**

Когда пользователь пытается сделать снимок экрана IP-телефона с помощью URL **http://<phoneIP>/CGI/Screenshot**, в окне браузера появляется сообщение об ошибке: <CiscoIPPhoneError Number="x"/>.

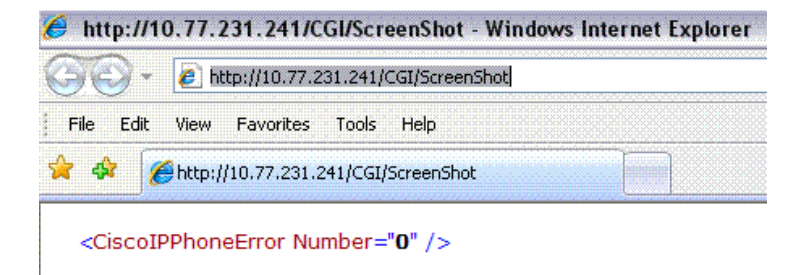

**Примечание.** URL **http://<phoneIP>/CGI/Screenshot** возвращает точный снимок текущего экрана телефона. Размер и формат изображения зависят от модели.

## **Решение**

Сообщение об ошибке <CiscoIPPhoneError Number="x"/> может быть обусловлено различными причинами, связанными с аутентификацией, таймаутом и сетью. В этом примере сообщение об ошибке связано с тем, что URL, который используется в браузере для получения снимка экрана IP-телефона, зависит от регистра.

IP-телефоны Cisco имеют встроенный веб-сервер для обеспечения программного интерфейса для внешних приложений и их отладки, а также интерфейса управления для системных администраторов.

Пользователь может получить доступ к страницам администрирования, используя стандартный веб-браузер и указав IP-адрес телефона с помощью URL http://<phoneIP>/HTML URL or XML, где phoneIP — IP-адрес данного телефона.

Дополнительные сведения о доступе к URL см. в разделе Доступ к информации IP-телефона.

Ниже приведен список возможных кодов CiscoIPPhoneError:

- 1. Error 1 = Error parsing CiscoIPPhoneExecute object (Ошибка 1 = ошибка анализа, объект CiscoIPPhoneExecute)
- 2. Error 2 = Error framing CiscoIPPhoneResponse object (Ошибка 2 = ошибка кадрирования, объект CiscoIPPhoneResponse)
- 3. Error  $3$  = Internal file error (Ошибка  $3$  = внутренняя ошибка файла)
- 4. Error  $4 =$  Authentication error (Ошибка  $4 =$  ошибка аутентификации)
- 5. Еггог 5 = network error (Ошибка 5 = ошибка сети)
- 6. Еггог 6 = timeout error (Ошибка 6 = таймаут)

### Проверка

Проверку можно выполнить, введя URL http://<phoneIP>/CGI/Screenshot в браузере, после чего должен появиться снимок текущего экрана телефона.

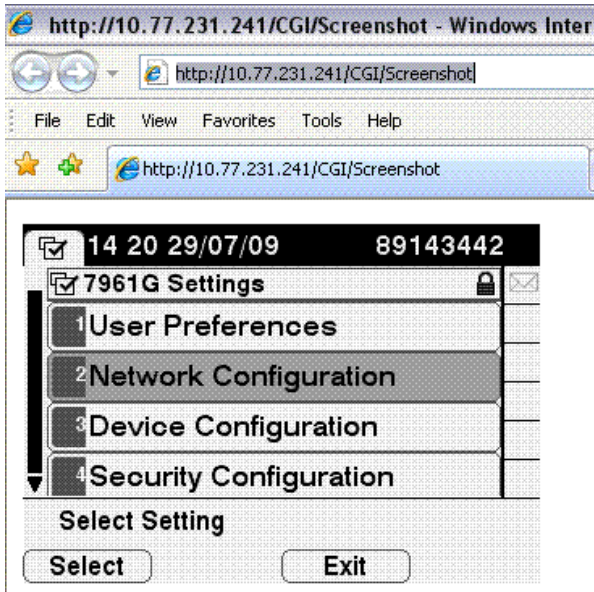

© 1992-2010 Cisco Systems, Inc. Все права защищены.

Лата генерации PDF файла: Jan 11, 2010

http://www.cisco.com/support/RU/customer/content/107/1074039/cucm-ipphone-error.shtml